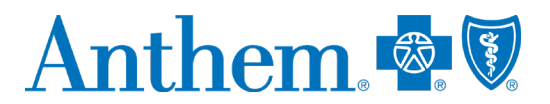

## **Provider quick reference guide: self-service tools**

This guide was created to help providers work with Anthem Blue Cross and Blue Shield (Anthem). This communication applies to the Medicaid, Medicare Advantage and Commercial lines of business in Wisconsin.

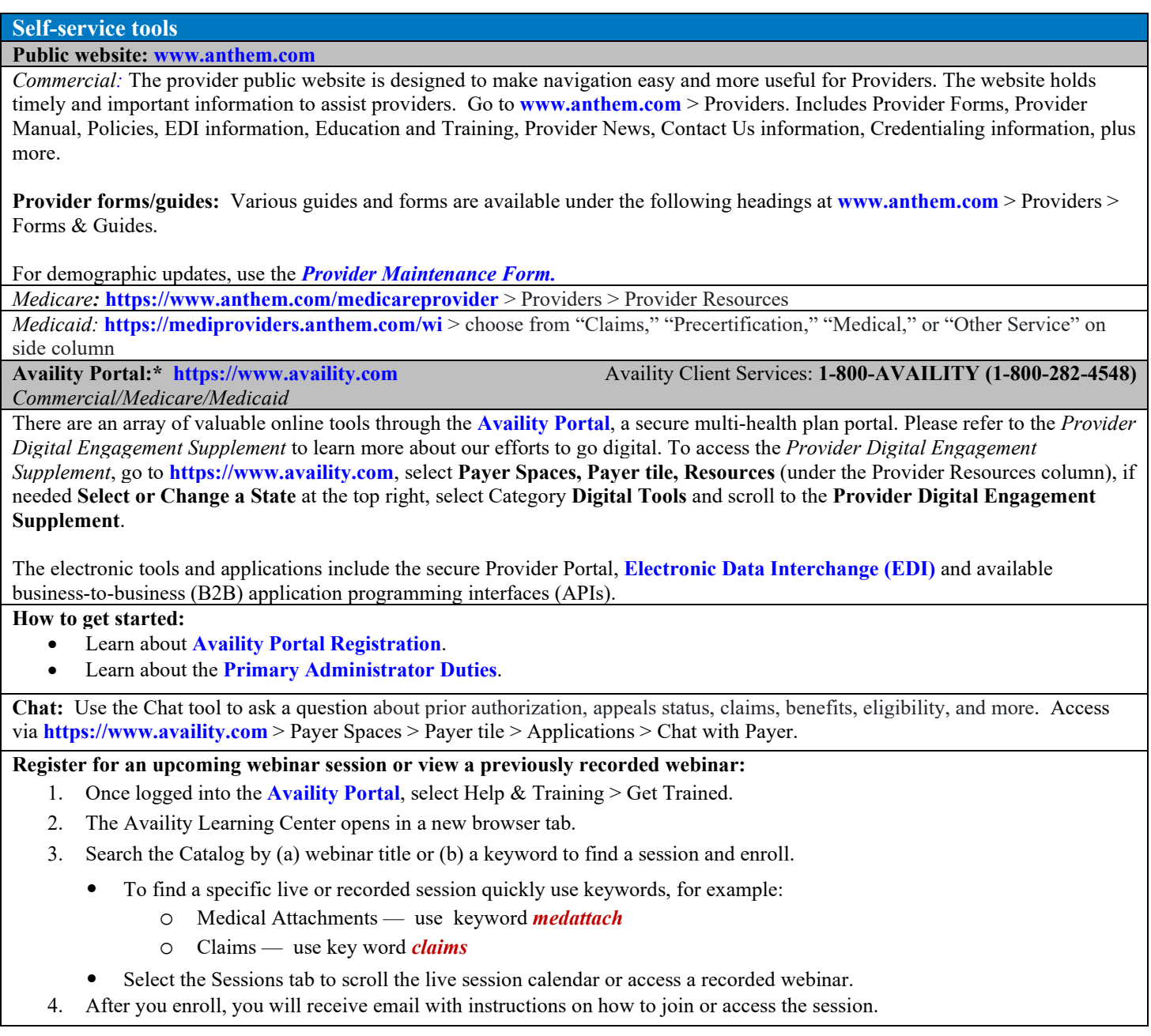

\* Availity, LLC is an independent company providing administrative support services on behalf of Anthem Blue Cross and Blue Shield. AIM Specialty Health is an independent company providing some utilization review services on behalf of Anthem Blue Cross and Blue Shield.

Anthem Blue Cross and Blue Shield is the trade name of Blue Cross Blue Shield of Wisconsin (BCBSWI), Compcare Health Services Insurance Corporation (Compcare) and Wisconsin Collaborative Insurance Company (WCIC). BCBSWI underwrites or administers PPO and indemnity policies and underwrites the out of network benefits in POS policies offered by Compcare or WCIC; Compcare underwrites or administers HMO or POS policies; WCIC underwrites or administers Well Priority HMO and POS policies. Independent licensees of the Blue Cross and Blue Shield Association. Anthem is a registered trademark of Anthem Insurance Companies, Inc. AWIPEC-1486-21 484-0521-OE-WI May 2021 518930MUPENMUB **Support:** If Providers need help, or run into technical difficulties, submit a support ticket through Availity:

- 1. Log in to Availity at **[https://www.availity.com](http://www.availity.com/)**
- 2. Select Help & Training > Availity Support
- 3. Select your organization > Continue
- 4. Select Contact Support from the top menu bar then Create Case

**Electronic Funds Transfer (EFT) / Electronic Remittance Advice (ERA)**

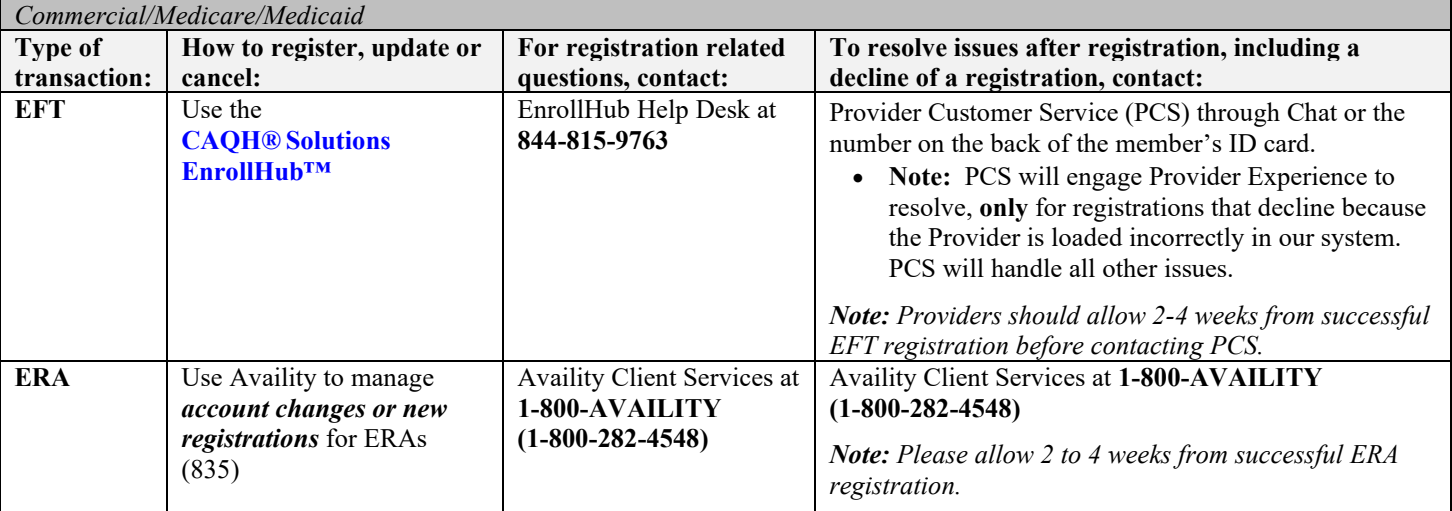

## **New provider joining an existing group**

*Delegated* means a Provider Organization which has a separate contract to act as a credentialing delegate for providers within their organization.

*Commercial/Medicare* Provider submits roster through *[Provider Maintenance Form](https://www.anthem.com/provider/provider-maintenance-form/)* rather than through Availity's Provider Enrollment application. Under *Organization*, utilize the *Roster of List updates* option.

*Non-Delegated*

*Commercial/Medicare/Medicaid:*

Go to **[www.anthem.com](http://www.anthem.com/)** > Choose your state > Providers > Under the *Join Our Networks* heading, select **[Getting Started with](https://www.anthem.com/provider/getting-started/)  [Anthem](https://www.anthem.com/provider/getting-started/)**.

**Provider Demographic Changes**

If you are an existing provider group and wish to make a demographic change such as updating your address or telephone number, or if you would like to remove a practitioner from your practice, please use the following forms by line of business: Go to **[www.anthem.com](http://www.anthem.com/)** > Choose your state > Providers > Forms and Guides >*[Provider Maintenance Forms Guide](https://www.anthem.com/docs/public/inline/PMG_FAQ_JR.pdf)***.**

*Commercial/Medicare:* Go to **[www.anthem.com](http://www.anthem.com/)** > Choose your state > Providers > Provider Resources > select **[Provider](https://www.anthem.com/docs/public/inline/JON_WI.pdf)  [Maintenance](https://www.anthem.com/docs/public/inline/JON_WI.pdf)**

*Medicaid:* **<https://central.provider.anthem.com/mwpmf/PMFControllerServlet>**

## **Prior Authorizations**

*Commercial:*The preferred method of submitting a prior authorization is online.

- **Online Submission and/or to check status:** online via the Interactive Care Reviewer (ICR) tool through **[Availity.com](http://www.availity.com/) > Patient Registration > Authorization and Referrals**
	- o Educational materials regarding the ICR tool on **[www.anthem.com](http://www.anthem.com/) > Providers >** under the *Claims* heading, select Prior Authorization > Learn more about ICR
		- o **Register to attend the next live ICR [Webinar](https://anthemub.webex.com/anthemub/onstage/g.php?PRID=47f0047a2af9d72e9f72f7e4b1a6e71e)**
	- **Prior authorization requirements search tool:** online via Availity:
	- o **[https://www.availity.com](https://www.availity.com/)** > Payer Spaces > Anthem tile > Applications > Authorization Rules Lookup (*outpatient only*)
- **Prior authorization lists:** The list of pre-certification/pre-authorization requirements can be accessed online. Go to **www[.anthem.com](file://va10vnas003b2.us.ad.wellpoint.com/home/AF77378/_Provider%20Experience%20comms/PE%20Quick%20Reference%20Guide/anthem.com)**, and select Providers. Under the *Claims* heading, select **Prior Authorization**. Select **(State)** if needed. Select the appropriate link depending on the type of Member (Separate lists available for Local, Federal Employee Program (FEP) and BlueCard members.
- **Chat:** Use the Chat tool to ask a question about prior authorization, appeals status, claims, benefits, eligibility, and more. Access via **[Availity](http://www.availity.com/)** > Payer Spaces > Payer tile > Applications > Chat
- By phone, reference the number on the back of the member's ID card

*Medicare:* **<https://www.anthem.com/medicareprovider>**

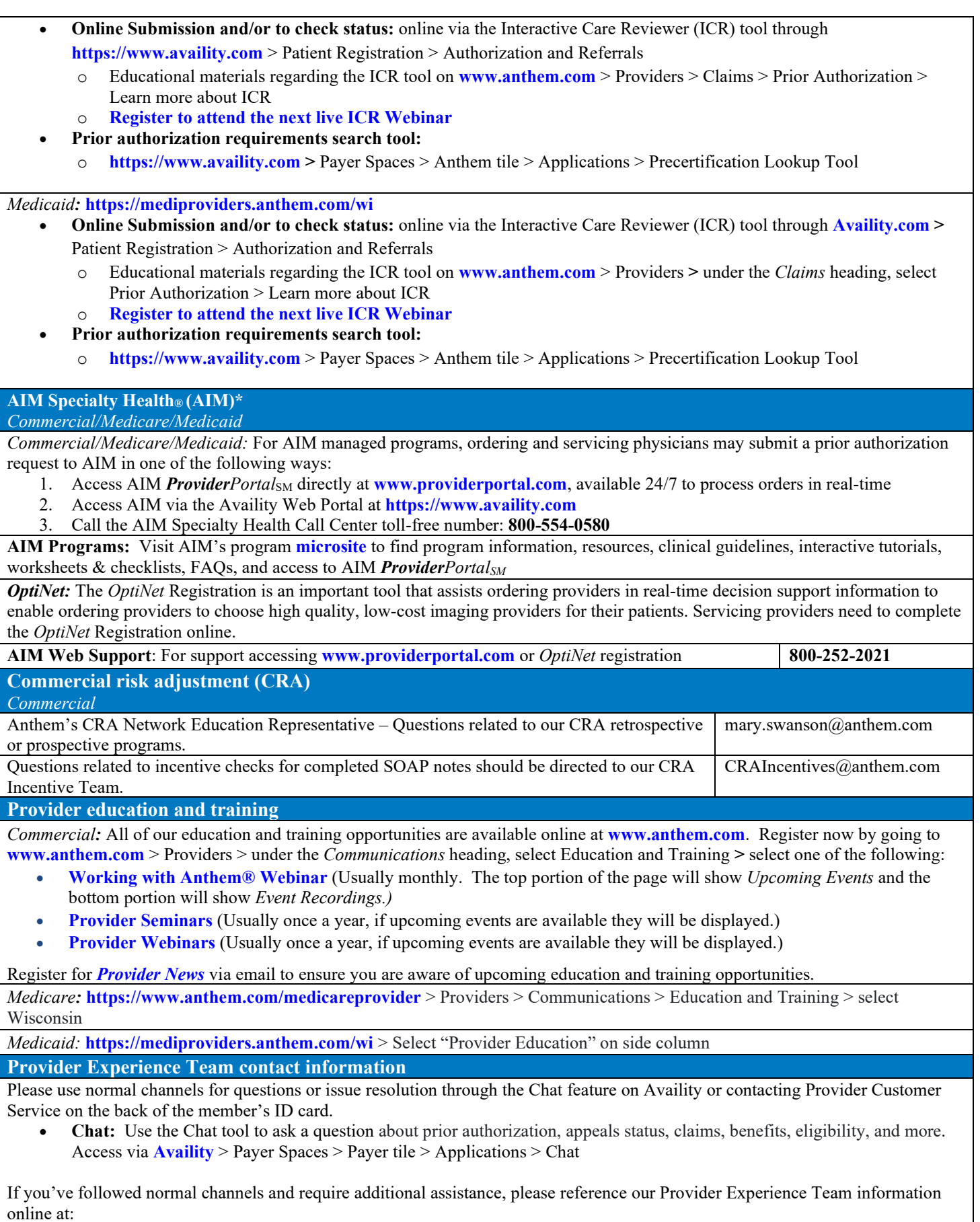

*Commercial:* **www[.anthem.com](file://va10vnas003b2.us.ad.wellpoint.com/home/AF77378/_Provider%20Experience%20comms/PE%20Quick%20Reference%20Guide/anthem.com) >** Providers > under the *Communications* heading, select Contact Us

*Medicare:* **[https://www.anthem.com/provider/medicare-advantage](https://www.anthem.com/provider/medicare-advantage/) >** Providers > Communications > Contact Us > Select  $Wiscosin$  >  $\hat{W}$ I Network Relations

*Medicaid:* **<https://mediproviders.anthem.com/wi> >** Scroll down to bottom of page to Contact Us link

**Provider communications /** *Provider News* **registration**

*Commercial/Medicare/Medicaid:* Register to stay in touch and receive all provider communications and our monthly provider newsletter, *Provider News*, via email. Register now by going to **[www.anthem.com](http://www.anthem.com/)** > Providers > [Communications](https://visitor.r20.constantcontact.com/manage/optin?v=001tXmTiYHG0ZVwC6QzfAk5a6NCZ1tIZFZLs5VCgDfVrb4eBtMfJUq49wScKCUK8RMKp3iDOfBxqRf5tomOA-Snv8WewM-4WBX5ZzTEePzIkUY%3D) > News > Select State > select **[Subscribe Now.](https://messageinsite.com/networkeupdate)**

**Note:** *Provider News* emails will come from Anthem Provider Communications. Add ProviderCommunications@email.anthem.com to your safe sender/recipient list to ensure you will receive our emails.

*Medicare/Medicaid:* Contact your Provider Experience Consultant to be added to our email distribution list. Communications are also available online at **<https://mediproviders.anthem.com/wi>**.